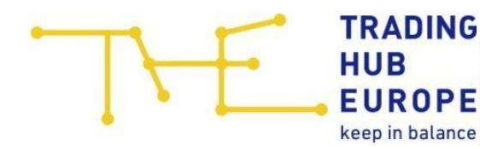

#### Voraussetzungen für den Abruf von Reports

Für die Nutzung der technischen XML-Schnittstelle zum automatischen Datenabruf der THE sind folgende Hinweise und Vorgaben zu beachten:

- I. Eine missbräuchliche Nutzung (z.B. hohe Abruffrequenz, unübliche Zeitraumangaben etc.) der Schnittstelle führen zu technischen Gegenmaßnahmen.
- II. Für die Nutzung der Datenschnittstelle ist die Angabe eines User-Agents\* zur technischen Identifizierung verpflichtend und kann bei Nichtachtung zu technischen Einschränkungen führen.

\* https://www.rfc-editor.org/rfc/rfc9110#name-user-agent

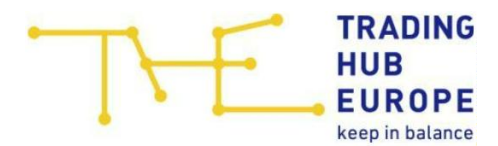

### 1. Reports Preise

### 1.1. Report "Finale Ausgleichsenergie"

Hier können die Ausgleichsenergiepreise ("positiver Ausgleichsenergiepreis" und "negativer Ausgleichsenergiepreis" und jeweils die Quelle für die Preisbildung) für das Marktgebiet abgerufen werden.

URL:

https://datenservice.tradinghub.eu/XmlInterface/getXML.ashx? ReportId=PricesEnergyImbalance&Start=START&End=ENDE

START = Startdatum im Format dd-mm-yyyy ENDE = Enddatum im Format dd-mm-yyyy.

Hinweis: Sollte das Startdatum nicht mit angegeben werden, wird das Startdatum auf das Datum des ältesten Datensatzes gesetzt. Sollte das Enddatum nicht mit angegeben werden, werden alle vorhandenen Daten, abhängig vom Startdatum ausgegeben. Sollte kein Datum angegeben werden, werden alle Daten abgerufen.

Beispiel Abruf der Oktoberdaten 2021:

https://datenservice.tradinghub.eu/XmlInterface/getXML.ashx?ReportId=PricesE nergyImbalance&Start=01-10-2021&End=31-10-2021

### 1.2. Report "Preisübersicht"

Hier kann die Veröffentlichung der Informationen zur Ermittlung der täglichen positiven und negativen Ausgleichsenergiepreise (Preisgrunddaten) abgerufen werden.

Hinweis: Angezeigt wird hier immer der Zeitraum D-1 bis D+1.

URL:

https://datenservice.tradinghub.eu/XmlInterface/getXML.ashx? ReportId=PricesEnergyImbalancePreliminary

Beispiel Abruf aller vorläufiger Daten:

https://datenservice.tradinghub.eu/XmlInterface/getXML.ashx?ReportId=PricesE nergyImbalancePreliminary

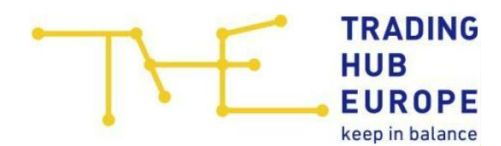

### 1.3. Report "Flexibilitätskostenbeitrag"

### Finale Daten

Hier können der Flexibilitätskostenbeitrag, die Flexibilitätsregelenergiemengen sowie die Flexibilitätsregelenergiekosten je Gastag abgerufen werden.

URL:

https://datenservice.tradinghub.eu/XmlInterface/getXML.ashx? ReportId=PricesFlexibilityCharge&Start=START&End=ENDE

START = Startdatum im Format dd-mm-yyyy ENDE = Enddatum im Format dd-mm-yyyy.

Hinweis: Sollte das Startdatum nicht mit angegeben werden, wird das Startdatum auf das Datum des ältesten Datensatzes gesetzt. Sollte das Enddatum nicht mit angegeben werden, werden alle vorhandenen Daten, abhängig vom Startdatum ausgegeben. Sollte kein Datum angegeben werden, werden alle Daten abgerufen.

Beispiel Abruf der Oktoberdaten 2021:

https://datenservice.tradinghub.eu/XmlInterface/getXML.ashx?ReportId=PricesFl exibilityCharge&Start=01-10-2021&End=31-10-2021

#### Untertägige Daten

Hier können die vorläufigen Werte für den Flexibilitätskostenbeitrag, die Flexibilitätsregelenergiemengen sowie die Flexibilitätsregelenergiekosten für den aktuellen Gastag abgerufen werden.

Hinweis: Angezeigt werden immer die vorläufigen Werte für den aktuellen Gastag (D).

URL:

https://datenservice.tradinghub.eu/XmlInterface/getXML.ashx? ReportId=PricesFlexibilityChargeIntraday

Beispiel Abruf der vorläufigen Daten des aktuellen Gastags:

https://datenservice.tradinghub.eu/XmlInterface/getXML.ashx?ReportId=PricesFl exibilityChargeIntraday

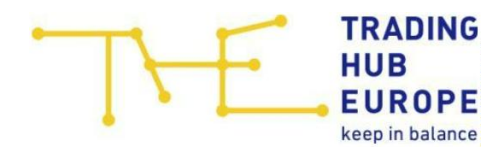

### 1.4. Report "Mehr-/Mindermengenpreise"

Hier können die Mehr-/Mindermengenpreise abgerufen werden.

URL:

https://datenservice.tradinghub.eu/XmlInterface/getXML.ashx? ReportId=PricesNationalReconciliation&Start=START&End=ENDE

START = Startdatum im Format dd-mm-yyyy ENDE = Enddatum im Format dd-mm-yyyy.

Hinweis: Sollte das Startdatum nicht mit angegeben werden, wird das Startdatum auf das Datum des ältesten Datensatzes gesetzt. Sollte das Enddatum nicht mit angegeben werden, werden alle vorhandenen Daten, abhängig vom Startdatum ausgegeben. Sollte kein Datum angegeben werden, werden alle Daten abgerufen.

Beispiel Abruf der Daten für Q4/2021:

https://datenservice.tradinghub.eu/XmlInterface/getXML.ashx?ReportId=PricesN ationalReconciliation&Start=01-10-2021&End=31-12-2021

#### 1.5. Report "Differenzmengenpreise"

Hier können die Preise zur Abrechnung der Differenzmengen auf Tagesbasis abgerufen werden.

URL:

https://datenservice.tradinghub.eu/XmlInterface/getXML.ashx? ReportId=PricesRlmQuantityDifferences&Start=START&End=ENDE

START = Startdatum im Format dd-mm-yyyy ENDE = Enddatum im Format dd-mm-yyyy.

Hinweis: Sollte das Startdatum nicht mit angegeben werden, wird das Startdatum auf das Datum des ältesten Datensatzes gesetzt. Sollte das Enddatum nicht mit angegeben werden, werden alle vorhandenen Daten, abhängig vom Startdatum ausgegeben. Sollte kein Datum angegeben werden, werden alle Daten abgerufen.

Beispiel Abruf der Daten für Oktober 2021:

https://datenservice.tradinghub.eu/XmlInterface/getXML.ashx?ReportId=PricesR lmQuantityDifferences&Start=01-10-2021&End=31-10-2021

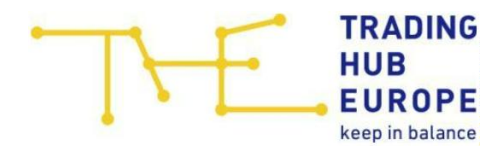

# 2. Reports Konten

### 2.1. Report "RLM-Bilanzierungskonto"

Hier können die Daten für das RLM-Bilanzierungskonto abgerufen werden.

URL:

https://datenservice.tradinghub.eu/XmlInterface/getXML.ashx? ReportId=NeutralityAccountBalancingRLM&Start=START&End=ENDE

START = Startdatum im Format dd-mm-yyyy ENDE = Enddatum im Format dd-mm-yyyy.

Hinweis: Sollte das Startdatum nicht mit angegeben werden, wird das Startdatum auf das Datum des ältesten Datensatzes gesetzt. Sollte das Enddatum nicht mit angegeben werden, werden alle vorhandenen Daten, abhängig vom Startdatum ausgegeben. Sollte kein Datum angegeben werden, werden alle Daten abgerufen.

Beispiel Abruf der Daten für das GWJ 2021/2022:

https://datenservice.tradinghub.eu/XmlInterface/getXML.ashx?ReportId=Neutral ityAccountBalancingRLM&Start=01-10-2021&End=01-09-2022

#### 2.2. Report "SLP-Bilanzierungskonto"

Hier können die Daten für das SLP-Bilanzierungskonto abgerufen werden.

URL:

https://datenservice.tradinghub.eu/XmlInterface/getXML.ashx? ReportId=NeutralityAccountBalancingSLP&Start=START&End=ENDE

START = Startdatum im Format dd-mm-yyyy ENDE = Enddatum im Format dd-mm-yyyy.

Hinweis: Sollte das Startdatum nicht mit angegeben werden, wird das Startdatum auf das Datum des ältesten Datensatzes gesetzt. Sollte das Enddatum nicht mit angegeben werden, werden alle vorhandenen Daten, abhängig vom Startdatum ausgegeben. Sollte kein Datum angegeben werden, werden alle Daten abgerufen.

Beispiel Abruf der Daten für das GWJ 2021/2022:

https://datenservice.tradinghub.eu/XmlInterface/getXML.ashx?ReportId=Neutral ityAccountBalancingSLP&Start=01-10-2021&End=01-09-2022

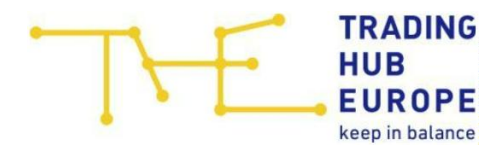

# 2.3. Report "Konvertierungskonto"

Hier können die Daten des Konvertierungsumlagekontos abgerufen werden.

URL:

https://datenservice.tradinghub.eu/XmlInterface/getXML.ashx? ReportId=NeutralityAccountConversion&Start=START&End=ENDE

START = Startdatum im Format dd-mm-yyyy ENDE = Enddatum im Format dd-mm-yyyy.

Hinweis: Sollte das Startdatum nicht mit angegeben werden, wird das Startdatum auf das Datum des ältesten Datensatzes gesetzt. Sollte das Enddatum nicht mit angegeben werden, werden alle vorhandenen Daten, abhängig vom Startdatum ausgegeben. Sollte kein Datum angegeben werden, werden alle Daten abgerufen.

Beispiel Abruf der Daten für die das GWJ 2021/2022:

https://datenservice.tradinghub.eu/XmlInterface/getXML.ashx?ReportId=Neutral ityAccountConversion&Start=01-10-2021&End=01-09-2022

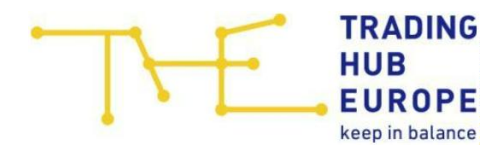

# 3. Reports Regelenergie

### 3.1. Report "externe Regelenergie"

Zum Abruf der eingesetzten externen Regelenergiemengen kann dieser Report verwendet werden. Dabei sind sowohl die Daten von H-Gas und L-Gas sowie die Daten für Bereitstellung und Übernahme enthalten.

URL:

https://datenservice.tradinghub.eu/XmlInterface/getXML.ashx? ReportId=ExternalBalancingGas&Start=START&End=ENDE

START = Startdatum im Format dd-mm-yyyy ENDE = Enddatum im Format dd-mm-yyyy.

Hinweis: Sollte das Startdatum nicht mit angegeben werden, wird das Startdatum auf das Datum des ältesten Datensatzes gesetzt. Sollte das Enddatum nicht mit angegeben werden, werden alle vorhandenen Daten, abhängig vom Startdatum ausgegeben. Sollte kein Datum angegeben werden, werden alle Daten abgerufen.

Beispiel Abruf der Oktoberdaten 2021:

https://datenservice.tradinghub.eu/XmlInterface/getXML.ashx?ReportId=Externa lBalancingGas&Start=01-10-2021&End=31-10-2021

### 3.2. Report "Interne Regelenergie"

Zum Abruf der internen Regelenergie kann dieser Report verwendet werden.

URL:

https://datenservice.tradinghub.eu/XmlInterface/getXML.ashx? ReportId=InternalBalancingGas&Start=START&End=ENDE

START = Startdatum im Format dd-mm-yyyy ENDE = Enddatum im Format dd-mm-yyyy.

Hinweis: Sollte das Startdatum nicht mit angegeben werden, wird das Startdatum auf das Datum des ältesten Datensatzes gesetzt. Sollte das Enddatum nicht mit angegeben werden, werden alle vorhandenen Daten, abhängig vom Startdatum ausgegeben. Sollte kein Datum angegeben werden, werden alle Daten abgerufen.

Beispiel Abruf der Oktoberdaten 2021:

https://datenservice.tradinghub.eu/XmlInterface/getXML.ashx?ReportId=Internal BalancingGas&Start=01-10-2021&End=31-10-2021

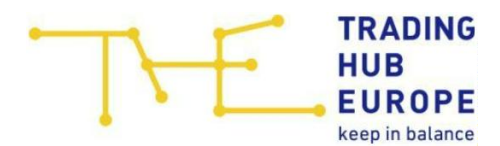

### 3.3. Report "Langfristige Optionen"

Hier können die Ergebnisse der langfristigen Ausschreibungen für externe Regelenergie abgerufen werden.

URL:

https://datenservice.tradinghub.eu/XmlInterface/getXML.ashx? ReportId=ExternalBalancingGasContracts&Start=START&End=ENDE

START = Startdatum im Format dd-mm-yyyy ENDE = Enddatum im Format dd-mm-yyyy.

Hinweis: Sollte das Startdatum nicht mit angegeben werden, wird das Startdatum auf das Datum des ältesten Datensatzes gesetzt. Sollte das Enddatum nicht mit angegeben werden, werden alle vorhandenen Daten, abhängig vom Startdatum ausgegeben. Sollte kein Datum angegeben werden, werden alle Daten abgerufen.

Beispiel Abruf der Daten für Oktober 2021:

https://datenservice.tradinghub.eu/XmlInterface/getXML.ashx?ReportId=Externa lBalancingGasContracts&Start=01-10-2021&End=31-10-2021

#### 3.4. Report "Kontrahierte Kapazitäten"

Hier können die Daten der kontrahierten Kapazitäten abgerufen werden.

URL:

https://datenservice.tradinghub.eu/XmlInterface/getXML.ashx? ReportId=BalancingGasContractedCapacity&Start=START&End=ENDE

START = Startdatum im Format dd-mm-yyyy ENDE = Enddatum im Format dd-mm-yyyy.

Hinweis: Sollte das Startdatum nicht mit angegeben werden, wird das Startdatum auf das Datum des ältesten Datensatzes gesetzt. Sollte das Enddatum nicht mit angegeben werden, werden alle vorhandenen Daten, abhängig vom Startdatum ausgegeben. Sollte kein Datum angegeben werden, werden alle Daten abgerufen.

Beispiel Abruf der Daten für Oktober 2021:

https://datenservice.tradinghub.eu/XmlInterface/getXML.ashx?ReportId=Balanci ngGasContractedCapacity&Start=01-10-2021&End=31-10-2021

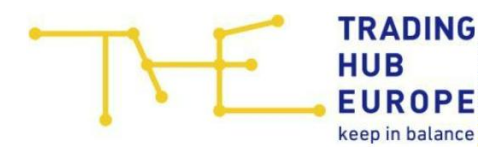

### 3.5. Report "Einsatz Flexibility-Produkt"

Hier können die Daten zum Einsatz des Flexibility-Produktes abgerufen werden.

URL:

https://datenservice.tradinghub.eu/XmlInterface/getXML.ashx? ReportId=ExternalBalancingGasFlexibility&Start=START&End=ENDE

START = Startdatum im Format dd-mm-yyyy ENDE = Enddatum im Format dd-mm-yyyy.

Hinweis: Sollte das Startdatum nicht mit angegeben werden, wird das Startdatum auf das Datum des ältesten Datensatzes gesetzt. Sollte das Enddatum nicht mit angegeben werden, werden alle vorhandenen Daten, abhängig vom Startdatum ausgegeben. Sollte kein Datum angegeben werden, werden alle Daten abgerufen.

Beispiel Abruf der Daten für Oktober 2021:

https://datenservice.tradinghub.eu/XmlInterface/getXML.ashx?ReportId=Externa lBalancingGasFlexibility&Start=01-10-2021&End=31-10-2021

#### 3.6. Report "MOL Abweichungen"

Hier können die Daten zu MOL Abweichungen abgerufen werden.

URL:

https://datenservice.tradinghub.eu/XmlInterface/getXML.ashx? ReportId=ExternalBalancingGasExceptionsMOL&Start=START&End=ENDE

START = Startdatum im Format dd-mm-yyyy ENDE = Enddatum im Format dd-mm-yyyy.

Hinweis: Sollte das Startdatum nicht mit angegeben werden, wird das Startdatum auf das Datum des ältesten Datensatzes gesetzt. Sollte das Enddatum nicht mit angegeben werden, werden alle vorhandenen Daten, abhängig vom Startdatum ausgegeben. Sollte kein Datum angegeben werden, werden alle Daten abgerufen.

Beispiel Abruf der Daten für Oktober 2021:

https://datenservice.tradinghub.eu/XmlInterface/getXML.ashx?ReportId=Externa lBalancingGasExceptionsMOL&Start=01-10-2021&End=31-10-2021

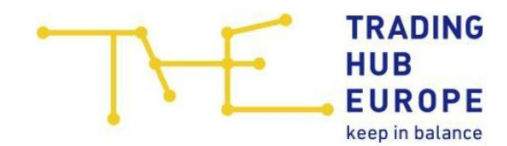

# 3.7. Report "Sonderbedarf an externer Regelenergie"

### Stundenprodukte

Hier können die Daten zum Sonderbedarf an externer Regelenergie (Stundenprodukte) abgerufen werden.

URL:

https://datenservice.tradinghub.eu/XmlInterface/getXML.ashx?

ReportId=ExternalBalancingGasExtraordinaryRequirementsHourly&Start=START& End=ENDE

START = Startdatum im Format dd-mm-yyyy ENDE = Enddatum im Format dd-mm-yyyy.

Hinweis: Sollte das Startdatum nicht mit angegeben werden, wird das Startdatum auf das Datum des ältesten Datensatzes gesetzt. Sollte das Enddatum nicht mit angegeben werden, werden alle vorhandenen Daten, abhängig vom Startdatum ausgegeben. Sollte kein Datum angegeben werden, werden alle Daten abgerufen.

Beispiel Abruf der Daten für Oktober 2021:

https://datenservice.tradinghub.eu/XmlInterface/getXML.ashx?ReportId=Externa lBalancingGasExtraordinaryRequirementsHourly&Start=01-10-2021&End=31-10- 2021

# Day-Ahaed-/Within-Day-Produkte

Hier können die Daten zum Sonderbedarf an externer Regelenergie (Day-Ahaed-/ Within-Day-Produkte) abgerufen werden.

URL:

https://datenservice.tradinghub.eu/XmlInterface/getXML.ashx?

ReportId=ExternalBalancingGasExtraordinaryRequirementsDaily&Start=START&E nd=ENDE

START = Startdatum im Format dd-mm-yyyy ENDE = Enddatum im Format dd-mm-yyyy.

Hinweis: Sollte das Startdatum nicht mit angegeben werden, wird das Startdatum auf das Datum des ältesten Datensatzes gesetzt. Sollte das Enddatum nicht mit angegeben werden, werden alle vorhandenen Daten, abhängig vom Startdatum ausgegeben. Sollte kein Datum angegeben werden, werden alle Daten abgerufen.

Beispiel Abruf der Daten für Oktober 2021:

https://datenservice.tradinghub.eu/XmlInterface/getXML.ashx?ReportId=Externa lBalancingGasExtraordinaryRequirementsDaily&Start=01-10-2021&End=31-10- 2021

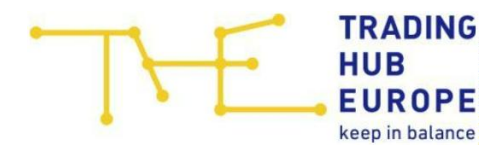

# 4. Reports Konvertierung

### 4.1. Report "Kommerzielle Konvertierung"

Hier kann die Veröffentlichung der kommerziellen Konvertierung abgerufen werden.

URL:

https://datenservice.tradinghub.eu/XmlInterface/getXML.ashx? ReportId=CommercialConversion&Start=START&End=ENDE

START = Startdatum im Format dd-mm-yyyy ENDE = Enddatum im Format dd-mm-yyyy.

Hinweis: Sollte das Startdatum nicht mit angegeben werden, wird das Startdatum auf das Datum des ältesten Datensatzes gesetzt. Sollte das Enddatum nicht mit angegeben werden, werden alle vorhandenen Daten, abhängig vom Startdatum ausgegeben. Sollte kein Datum angegeben werden, werden alle Daten abgerufen.

Beispiel Abruf der Oktoberdaten 21:

https://datenservice.tradinghub.eu/XmlInterface/getXML.ashx?ReportId=Comme rcialConversion&Start=01-10-2021&End=31-10-2021

### 4.2. Report "Technische Konvertierung"

Hier können die technischen Konvertierungsmengen je Gastag abgerufen werden. Dies beinhaltet netzentgeltseitig berücksichtigte und nichtberücksichtigte technische Konvertierung sowie Transportkonvertierung.

URL:

https://datenservice.tradinghub.eu/XmlInterface/getXML.ashx? ReportId=TechnicalConversion&Start=START&End=ENDE

START = Startdatum im Format dd-mm-yyyy ENDE = Enddatum im Format dd-mm-yyyy.

Hinweis: Sollte das Startdatum nicht mit angegeben werden, wird das Startdatum auf das Datum des ältesten Datensatzes gesetzt. Sollte das Enddatum nicht mit angegeben werden, werden alle vorhandenen Daten, abhängig vom Startdatum ausgegeben. Sollte kein Datum angegeben werden, werden alle Daten abgerufen.

Beispiel Abruf der Oktober Daten 2021:

https://datenservice.tradinghub.eu/XmlInterface/getXML.ashx?ReportId=Technic alConversion&Start=01-10-2021&End=31-10-2021

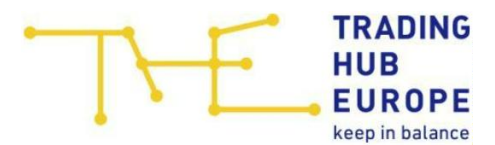

# 4.3. Report "Bilanzielle Konvertierung"

Hier können die bilanziellen Konvertierungsmengen sowie die Mengen der bilanziellen netzweiten Konvertierung je Gastag abgerufen werden.

URL:

https://datenservice.tradinghub.eu/XmlInterface/getXML.ashx? ReportId=VirtualConversion&Start=START&End=ENDE

START = Startdatum im Format dd-mm-yyyy ENDE = Enddatum im Format dd-mm-yyyy.

Hinweis: Sollte das Startdatum nicht mit angegeben werden, wird das Startdatum auf das Datum des ältesten Datensatzes gesetzt. Sollte das Enddatum nicht mit angegeben werden, werden alle vorhandenen Daten, abhängig vom Startdatum ausgegeben. Sollte kein Datum angegeben werden, werden alle Daten abgerufen.

Beispiel Abruf der Oktober Daten 2021:

https://datenservice.tradinghub.eu/XmlInterface/getXML.ashx?ReportId=VirtualC onversion&Start=01-10-2021&End=31-10-2021

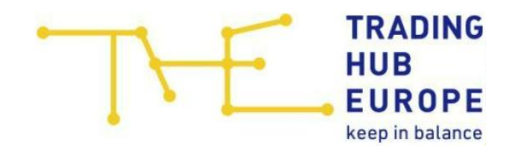

### 5. Reports VHP und Gashandel

### 5.1. Report "Entwicklung der Churn Rate am VHP THE"

#### Monatsdaten

Hier können die Daten zur Entwicklung der Churn Rate am VHP THE auf Monatsbasis abgerufen werden.

URL:

https://datenservice.tradinghub.eu/XmlInterface/getXML.ashx? ReportId=VTPChurnRateMonthly&Start=START&End=ENDE

START = Startdatum im Format dd-mm-yyyy ENDE = Enddatum im Format dd-mm-yyyy.

Hinweis: Sollte das Startdatum nicht mit angegeben werden, wird das Startdatum auf das Datum des ältesten Datensatzes gesetzt. Sollte das Enddatum nicht mit angegeben werden, werden alle vorhandenen Daten, abhängig vom Startdatum ausgegeben. Sollte kein Datum angegeben werden, werden alle Daten abgerufen.

Beispiel Abruf der Daten für das GWJ 2021/2022:

https://datenservice.tradinghub.eu/XmlInterface/getXML.ashx?ReportId=VTPChu rnRateMonthly&Start=01-10-2021&End=01-09-2022

### Tagesdaten

Hier können die Daten zur Entwicklung der Churn Rate am VHP THE auf Tagesbasis abgerufen werden.

URL:

https://datenservice.tradinghub.eu/XmlInterface/getXML.ashx? ReportId=VTPChurnRateDaily&Start=START&End=ENDE

START = Startdatum im Format dd-mm-yyyy ENDE = Enddatum im Format dd-mm-yyyy.

Hinweis: Sollte das Startdatum nicht mit angegeben werden, wird das Startdatum auf das Datum des ältesten Datensatzes gesetzt. Sollte das Enddatum nicht mit angegeben werden, werden alle vorhandenen Daten, abhängig vom Startdatum ausgegeben. Sollte kein Datum angegeben werden, werden alle Daten abgerufen.

Beispiel Abruf der Daten für Oktober 2021:

https://datenservice.tradinghub.eu/XmlInterface/getXML.ashx?ReportId=VTPChu rnRateDaily&Start=01-10-2021&End=31-10-2021

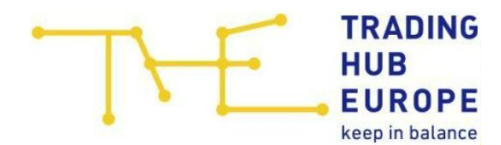

# 5.2. Report "Entwicklung Handelsteilnehmer"

### Monatsdaten

Hier können die Daten zur Entwicklung der Handelsteilnehmer am VHP THE auf Monatsbasis abgerufen werden.

URL:

https://datenservice.tradinghub.eu/XmlInterface/getXML.ashx? ReportId=VTPTradersMonthly&Start=START&End=ENDE

START = Startdatum im Format dd-mm-yyyy ENDE = Enddatum im Format dd-mm-yyyy.

Hinweis: Sollte das Startdatum nicht mit angegeben werden, wird das Startdatum auf das Datum des ältesten Datensatzes gesetzt. Sollte das Enddatum nicht mit angegeben werden, werden alle vorhandenen Daten, abhängig vom Startdatum ausgegeben. Sollte kein Datum angegeben werden, werden alle Daten abgerufen.

Beispiel Abruf der Daten für das GWJ 2021/2022:

https://datenservice.tradinghub.eu/XmlInterface/getXML.ashx?ReportId=VTPTra dersMonthly&Start=01-10-2021&End=01-09-2022

#### Tagesdaten

Hier können die Daten zur Entwicklung der Handelsteilnehmer am VHP THE auf Tagesbasis abgerufen werden.

URL:

https://datenservice.tradinghub.eu/XmlInterface/getXML.ashx? ReportId=VTPTradersDaily&Start=START&End=ENDE

START = Startdatum im Format dd-mm-yyyy ENDE = Enddatum im Format dd-mm-yyyy.

Hinweis: Sollte das Startdatum nicht mit angegeben werden, wird das Startdatum auf das Datum des ältesten Datensatzes gesetzt. Sollte das Enddatum nicht mit angegeben werden, werden alle vorhandenen Daten, abhängig vom Startdatum ausgegeben. Sollte kein Datum angegeben werden, werden alle Daten abgerufen.

Beispiel Abruf der Daten für Oktober 2021:

https://datenservice.tradinghub.eu/XmlInterface/getXML.ashx?ReportId=VTPTra dersDaily&Start=01-10-2021&End=31-10-2021

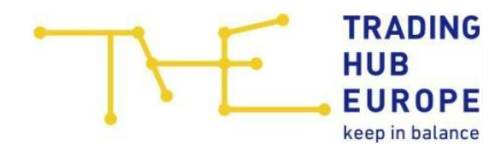

# 5.3. Report "Entwicklung des Handelsvolumens"

### Monatsdaten

Hier können die Daten zur Entwicklung des Handelsvolumens am VHP THE auf Monatsbasis abgerufen werden.

URL:

https://datenservice.tradinghub.eu/XmlInterface/getXML.ashx? ReportId=VTPVolumesMonthly&Start=START&End=ENDE

START = Startdatum im Format dd-mm-yyyy ENDE = Enddatum im Format dd-mm-yyyy.

Hinweis: Sollte das Startdatum nicht mit angegeben werden, wird das Startdatum auf das Datum des ältesten Datensatzes gesetzt. Sollte das Enddatum nicht mit angegeben werden, werden alle vorhandenen Daten, abhängig vom Startdatum ausgegeben. Sollte kein Datum angegeben werden, werden alle Daten abgerufen.

Beispiel Abruf der Daten für das GWJ 2021/2022:

https://datenservice.tradinghub.eu/XmlInterface/getXML.ashx?ReportId=VTPVol umesMonthly&Start=01-10-2021&End=01-09-2022

### Tagesdaten

Hier können die Daten zur Entwicklung des Handelsvolumens am VHP THE auf Tagesbasis abgerufen werden.

URL:

https://datenservice.tradinghub.eu/XmlInterface/getXML.ashx? ReportId=VTPVolumesDaily&Start=START&End=ENDE

START = Startdatum im Format dd-mm-yyyy ENDE = Enddatum im Format dd-mm-yyyy.

Hinweis: Sollte das Startdatum nicht mit angegeben werden, wird das Startdatum auf das Datum des ältesten Datensatzes gesetzt. Sollte das Enddatum nicht mit angegeben werden, werden alle vorhandenen Daten, abhängig vom Startdatum ausgegeben. Sollte kein Datum angegeben werden, werden alle Daten abgerufen.

Beispiel Abruf der Daten für Oktober 2021:

https://datenservice.tradinghub.eu/XmlInterface/getXML.ashx?ReportId=VTPVol umesDaily&Start=01-10-2021&End=31-10-2021

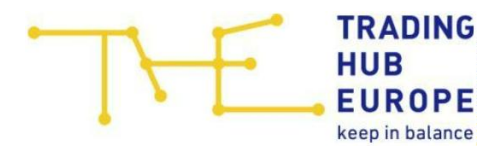

### 5.4. Report "Entwicklung des börslichen Gashandels"

Hier kann die Entwicklung des börslichen Gashandels am VHP THE abgerufen werden.

URL:

https://datenservice.tradinghub.eu/XmlInterface/getXML.ashx? ReportId=GasExchangeVolumesMonthly&Start=START&End=ENDE

START = Startdatum im Format dd-mm-yyyy ENDE = Enddatum im Format dd-mm-yyyy.

Hinweis: Sollte das Startdatum nicht mit angegeben werden, wird das Startdatum auf das Datum des ältesten Datensatzes gesetzt. Sollte das Enddatum nicht mit angegeben werden, werden alle vorhandenen Daten, abhängig vom Startdatum ausgegeben. Sollte kein Datum angegeben werden, werden alle Daten abgerufen.

Beispiel Abruf der Daten für das GWJ 2021/2022:

https://datenservice.tradinghub.eu/XmlInterface/getXML.ashx?ReportId=GasExc hangeVolumesMonthly&Start=01-10-2021&End=01-09-2022

### 5.5. Report "Entwicklung Broker Gashandel"

Hier kann das Handelsvolumen des Broker Gashandels für den VHP THE abgerufen werden.

URL:

https://datenservice.tradinghub.eu/XmlInterface/getXML.ashx? ReportId=BrokeredGasVolumesMonthly&Start=START&End=ENDE

START = Startdatum im Format dd-mm-yyyy ENDE = Enddatum im Format dd-mm-yyyy.

Hinweis: Sollte das Startdatum nicht mit angegeben werden, wird das Startdatum auf das Datum des ältesten Datensatzes gesetzt. Sollte das Enddatum nicht mit angegeben werden, werden alle vorhandenen Daten, abhängig vom Startdatum ausgegeben. Sollte kein Datum angegeben werden, werden alle Daten abgerufen.

Beispiel Abruf der Daten für das GWJ 2021/2022:

https://datenservice.tradinghub.eu/XmlInterface/getXML.ashx?ReportId=Broker edGasVolumesMonthly&Start=01-10-2021&End=30-09-2022

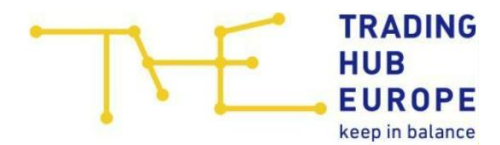

### 6. Sonstige Reports

### 6.1. Report "Aggregierte Verbrauchsdaten im Marktgebiet"

Hier können die Daten der Veröffentlichung der aggregierten Verbrauchsmengen im Marktgebiet je Gastag abgerufen werden.

URL:

https://datenservice.tradinghub.eu/XmlInterface/getXML.ashx? ReportId=AggregatedConsumptionData&Start=START&End=ENDE

START = Startdatum im Format dd-mm-yyyy ENDE = Enddatum im Format dd-mm-yyyy.

Hinweis: Sollte das Startdatum nicht mit angegeben werden, wird das Startdatum auf das Datum des ältesten Datensatzes gesetzt. Sollte das Enddatum nicht mit angegeben werden, werden alle vorhandenen Daten, abhängig vom Startdatum ausgegeben. Sollte kein Datum angegeben werden, werden alle Daten abgerufen.

Beispiel Abruf der Daten für Oktober 2021:

https://datenservice.tradinghub.eu/XmlInterface/getXML.ashx?ReportId=Aggreg atedConsumptionData&Start=01-10-2021&End=31-10-2021

### 6.2. Report "Marktgebietsmonitor"

Hier können die Daten des Marktgebietsmonitors abgerufen werden, der die Gastransportdaten in und aus dem Marktgebiet (inkl. Speicher) sowie den SLPund RLM-Verbrauch umfasst.

URL:

https://datenservice.tradinghub.eu/XmlInterface/getXML.ashx? ReportId=MarketAreaMonitor&Start=START&End=ENDE

START = Startdatum im Format dd-mm-yyyy ENDE = Enddatum im Format dd-mm-yyyy.

Hinweis: Sollte das Startdatum nicht mit angegeben werden, wird das Startdatum auf das Datum des ältesten Datensatzes gesetzt. Sollte das Enddatum nicht mit angegeben werden, werden alle vorhandenen Daten, abhängig vom Startdatum ausgegeben. Sollte kein Datum angegeben werden, werden alle Daten abgerufen.

Beispiel Abruf der Oktober Daten 2021:

https://datenservice.tradinghub.eu/XmlInterface/getXML.ashx?ReportId=Market AreaMonitor&Start=01-10-2021&End=31-10-2021

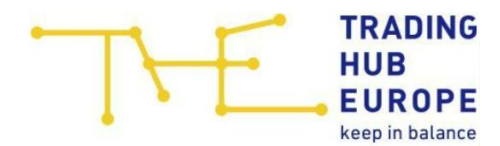

# 7. Weitere Reports

### 7.1. Report "Aggregierter Ausgleichsstatus"

Hier kann der aggregierte Ausgleichsstatus aller Bilanzkreise im Marktgebiet zu Beginn eines jeden Gastages sowie der prognostizierte aggregierte Ausgleichsstatus aller Bilanzkreise im Marktgebiet zum Ende eines jeden Gastages abgerufen werden.

URL:

https://datenservice.tradinghub.eu/XmlInterface/getXML.ashx? ReportId=AggregateImbalancePositions&Start=START&End=ENDE

START = Startdatum im Format dd-mm-yyyy ENDE = Enddatum im Format dd-mm-yyyy.

Hinweis: Sollte das Startdatum nicht mit angegeben werden, wird das Startdatum auf das Datum des ältesten Datensatzes gesetzt. Sollte das Enddatum nicht mit angegeben werden, werden alle vorhandenen Daten, abhängig vom Startdatum ausgegeben. Sollte kein Datum angegeben werden, werden alle Daten abgerufen.

Beispiel Abruf der Oktoberdaten 2021:

https://datenservice.tradinghub.eu/XmlInterface/getXML.ashx?ReportId=Aggreg ateImbalancePositions&Start=01-10-2021&End=31-10-2021

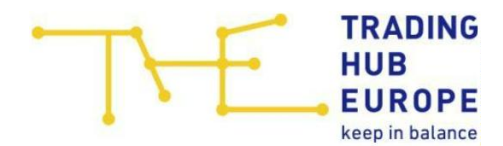

# 7.2. Report "Veröffentlichung Transparenzliste"

### Untermonatlicher Prozess

Hier kann die Veröffentlichung im untermonatlichen Prozess der Transparenzliste gemäß GaBi Gas 2.0 abgerufen werden.

URL:

https://datenservice.tradinghub.eu/XmlInterface/getXML.ashx? ReportId=TransparencyListWithinMonth&Start=START&End=ENDE

START = Startdatum im Format dd-mm-yyyy ENDE = Enddatum im Format dd-mm-yyyy.

Hinweis: Sollte das Startdatum nicht mit angegeben werden, wird das Startdatum auf das Datum des ältesten Datensatzes gesetzt. Sollte das Enddatum nicht mit angegeben werden, werden alle vorhandenen Daten, abhängig vom Startdatum ausgegeben. Sollte kein Datum angegeben werden, werden alle Daten abgerufen.

Beispiel Abruf der Oktoberdaten 2021:

https://datenservice.tradinghub.eu/XmlInterface/getXML.ashx?ReportId=Transp arencyListWithinMonth&Start=01-10-2021&End=31-10-2021

### Nachmonatlicher Prozess

Hier kann die Veröffentlichung im nachmonatlichen Prozess der Transparenzliste gemäß GaBi Gas 2.0 abgerufen werden.

URL:

https://datenservice.tradinghub.eu/XmlInterface/getXML.ashx? ReportId=TransparencyListPostMonth&Start=START&End=ENDE

START = Startdatum im Format dd-mm-yyyy ENDE = Enddatum im Format dd-mm-yyyy.

Hinweis: Sollte das Startdatum nicht mit angegeben werden, wird das Startdatum auf das Datum des ältesten Datensatzes gesetzt. Sollte das Enddatum nicht mit angegeben werden, werden alle vorhandenen Daten, abhängig vom Startdatum ausgegeben. Sollte kein Datum angegeben werden, werden alle Daten abgerufen.

Beispiel Abruf der Oktoberdaten 2021:

https://datenservice.tradinghub.eu/XmlInterface/getXML.ashx?ReportId=Transp arencyListPostMonth&Start=01-10-2021&End=31-10-2021

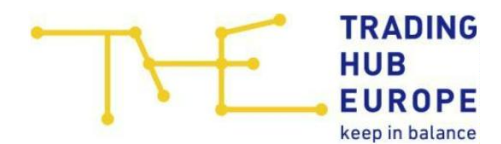

### 7.3. Report "Veröffentlichung gemäß Netzkontoabrechnung"

Hier kann die Veröffentlichung von Netzbetreibern nach der täglichen Netzkontosystematik als Anreizsystem abgerufen werden.

URL:

https://datenservice.tradinghub.eu/XmlInterface/getXML.ashx? ReportId=SettlementNetworkAccounts&Start=START&End=ENDE

START = Startdatum im Format dd-mm-yyyy ENDE = Enddatum im Format dd-mm-yyyy.

Hinweis: Sollte das Startdatum nicht mit angegeben werden, wird das Startdatum auf das Datum des ältesten Datensatzes gesetzt. Sollte das Enddatum nicht mit angegeben werden, werden alle vorhandenen Daten, abhängig vom Startdatum ausgegeben. Sollte kein Datum angegeben werden, werden alle Daten abgerufen.

Beispiel Abruf der Oktoberdaten 2021:

https://datenservice.tradinghub.eu/XmlInterface/getXML.ashx?ReportId=Settlem entNetworkAccounts&Start=01-10-2021&End=31-10-2021

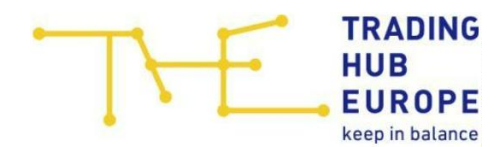

# 8. Reports MBI und Kapazitätsrückkauf

### 8.1. Report "MBI: Bedarfsmeldung"

Hier kann die Veröffentlichung der MBI Bedarfsmeldung abgerufen werden.

URL:

https://datenservice.tradinghub.eu/XmlInterface/getXML.ashx? ReportId=MBIDemandNotice&Start=START&End=ENDE

START = Startdatum im Format dd-mm-yyyy ENDE = Enddatum im Format dd-mm-yyyy.

Hinweis: Sollte das Startdatum nicht mit angegeben werden, wird das Startdatum auf das Datum des ältesten Datensatzes gesetzt. Sollte das Enddatum nicht mit angegeben werden, werden alle vorhandenen Daten, abhängig vom Startdatum ausgegeben. Sollte kein Datum angegeben werden, werden alle Daten abgerufen.

Beispiel Abruf der Oktoberdaten 2021:

https://datenservice.tradinghub.eu/XmlInterface/getXML.ashx?ReportId=MBIDe mandNotice&Start=01-10-2021&End=31-10-2021

### 8.2. Report "MBI: Zugeteilte Trades"

Hier kann die Veröffentlichung der Zuteilung von Trades beim Einsatz von MBI abgerufen werden.

URL:

https://datenservice.tradinghub.eu/XmlInterface/getXML.ashx? ReportId=MBIUsageAllocatedTrades&Start=START&End=ENDE

START = Startdatum im Format dd-mm-yyyy ENDE = Enddatum im Format dd-mm-yyyy.

Hinweis: Sollte das Startdatum nicht mit angegeben werden, wird das Startdatum auf das Datum des ältesten Datensatzes gesetzt. Sollte das Enddatum nicht mit angegeben werden, werden alle vorhandenen Daten, abhängig vom Startdatum ausgegeben. Sollte kein Datum angegeben werden, werden alle Daten abgerufen.

Beispiel Abruf der Oktoberdaten 2021:

https://datenservice.tradinghub.eu/XmlInterface/getXML.ashx?ReportId=MBIUsa geAllocatedTrades&Start=01-10-2021&End=31-10-2021

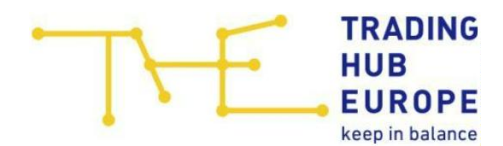

### 8.3. Report "Einsatz von MBI: Drittnetznutzung"

Hier kann die Veröffentlichung des Einsatzes von MBI (Drittnetznutzung) abgerufen werden.

URL:

https://datenservice.tradinghub.eu/XmlInterface/getXML.ashx? ReportId=MBIUsageThirdPartyNetwork&Start=START&End=ENDE

START = Startdatum im Format dd-mm-yyyy ENDE = Enddatum im Format dd-mm-yyyy.

Hinweis: Sollte das Startdatum nicht mit angegeben werden, wird das Startdatum auf das Datum des ältesten Datensatzes gesetzt. Sollte das Enddatum nicht mit angegeben werden, werden alle vorhandenen Daten, abhängig vom Startdatum ausgegeben. Sollte kein Datum angegeben werden, werden alle Daten abgerufen.

Beispiel Abruf der Oktoberdaten 2021:

https://datenservice.tradinghub.eu/XmlInterface/getXML.ashx?ReportId=MBIUsa geThirdPartyNetwork&Start=01-10-2021&End=31-10-2021

#### 8.4. Report "Einsatz von MBI: VIP Wheeling"

Hier kann die Veröffentlichung des Einsatzes von MBI (VIP Wheeling) abgerufen werden.

URL:

https://datenservice.tradinghub.eu/XmlInterface/getXML.ashx? ReportId=MBIUsageVIPWheeling&Start=START&End=ENDE

START = Startdatum im Format dd-mm-yyyy ENDE = Enddatum im Format dd-mm-yyyy.

Hinweis: Sollte das Startdatum nicht mit angegeben werden, wird das Startdatum auf das Datum des ältesten Datensatzes gesetzt. Sollte das Enddatum nicht mit angegeben werden, werden alle vorhandenen Daten, abhängig vom Startdatum ausgegeben. Sollte kein Datum angegeben werden, werden alle Daten abgerufen.

Beispiel Abruf der Oktoberdaten 2021:

https://datenservice.tradinghub.eu/XmlInterface/getXML.ashx?ReportId=MBIUsa geVIPWheeling&Start=01-10-2021&End=31-10-2021

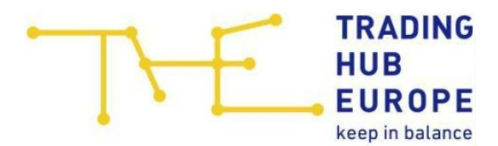

### 8.5. Report "Einsatz von MBI: Spread-Produkt"

Hier kann die Veröffentlichung des Einsatzes von MBI (Spread-Produkt) abgerufen werden.

URL:

https://datenservice.tradinghub.eu/XmlInterface/getXML.ashx? ReportId=MBIUsageSpreadProduct&Start=START&End=ENDE

START = Startdatum im Format dd-mm-yyyy ENDE = Enddatum im Format dd-mm-yyyy.

Hinweis: Sollte das Startdatum nicht mit angegeben werden, wird das Startdatum auf das Datum des ältesten Datensatzes gesetzt. Sollte das Enddatum nicht mit angegeben werden, werden alle vorhandenen Daten, abhängig vom Startdatum ausgegeben. Sollte kein Datum angegeben werden, werden alle Daten abgerufen.

Beispiel Abruf der Oktoberdaten 2021:

https://datenservice.tradinghub.eu/XmlInterface/getXML.ashx?ReportId=MBIUsa geSpreadProduct&Start=01-10-2021&End=31-10-2021

### 8.6. Report "Veröffentlichung der Potenziale"

Hier kann die Veröffentlichung der Potenziale abgerufen werden.

URL:

https://datenservice.tradinghub.eu/XmlInterface/getXML.ashx? ReportId=MBIPotentials&Start=START&End=ENDE

START = Startdatum im Format dd-mm-yyyy ENDE = Enddatum im Format dd-mm-yyyy.

Hinweis: Sollte das Startdatum nicht mit angegeben werden, wird das Startdatum auf das Datum des ältesten Datensatzes gesetzt. Sollte das Enddatum nicht mit angegeben werden, werden alle vorhandenen Daten, abhängig vom Startdatum ausgegeben. Sollte kein Datum angegeben werden, werden alle Daten abgerufen.

Beispiel Abruf der Oktoberdaten 2021:

https://datenservice.tradinghub.eu/XmlInterface/getXML.ashx?ReportId=MBIPot entials&Start=01-10-2021&End=31-10-2021

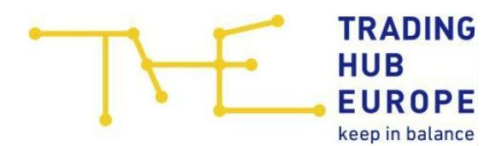

### 8.7. Report "Kapazitätsrückkauf: Bedarfsmeldung"

Hier kann die Veröffentlichung des Kapazitätsrückkaufsbedarfs abgerufen werden.

URL:

https://datenservice.tradinghub.eu/XmlInterface/getXML.ashx? ReportId=CapacityBuyBackDemandNotice&Start=START&End=ENDE

START = Startdatum im Format dd-mm-yyyy ENDE = Enddatum im Format dd-mm-yyyy.

Hinweis: Sollte das Startdatum nicht mit angegeben werden, wird das Startdatum auf das Datum des ältesten Datensatzes gesetzt. Sollte das Enddatum nicht mit angegeben werden, werden alle vorhandenen Daten, abhängig vom Startdatum ausgegeben. Sollte kein Datum angegeben werden, werden alle Daten abgerufen.

Beispiel Abruf der Oktoberdaten 2021:

https://datenservice.tradinghub.eu/XmlInterface/getXML.ashx?ReportId=Capacit yBuyBackDemandNotice&Start=01-10-2021&End=31-10-2021

### 8.8. Report "Kapazitätsrückkauf: Rückgekaufte Kapazität"

Hier kann die Veröffentlichung der rückgekauften Kapazität abgerufen werden.

URL:

https://datenservice.tradinghub.eu/XmlInterface/getXML.ashx? ReportId=CapacityBuyBackUsage&Start=START&End=ENDE

START = Startdatum im Format dd-mm-yyyy ENDE = Enddatum im Format dd-mm-yyyy.

Hinweis: Sollte das Startdatum nicht mit angegeben werden, wird das Startdatum auf das Datum des ältesten Datensatzes gesetzt. Sollte das Enddatum nicht mit angegeben werden, werden alle vorhandenen Daten, abhängig vom Startdatum ausgegeben. Sollte kein Datum angegeben werden, werden alle Daten abgerufen.

Beispiel Abruf der Oktoberdaten 2021:

https://datenservice.tradinghub.eu/XmlInterface/getXML.ashx?ReportId=Capacit yBuyBackUsage&Start=01-10-2021&End=31-10-2021